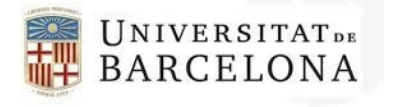

*usef@ub.edu www.ub.edu/usef*

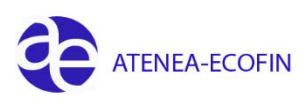

## **DONAR D'ALTA UN DEUTOR**

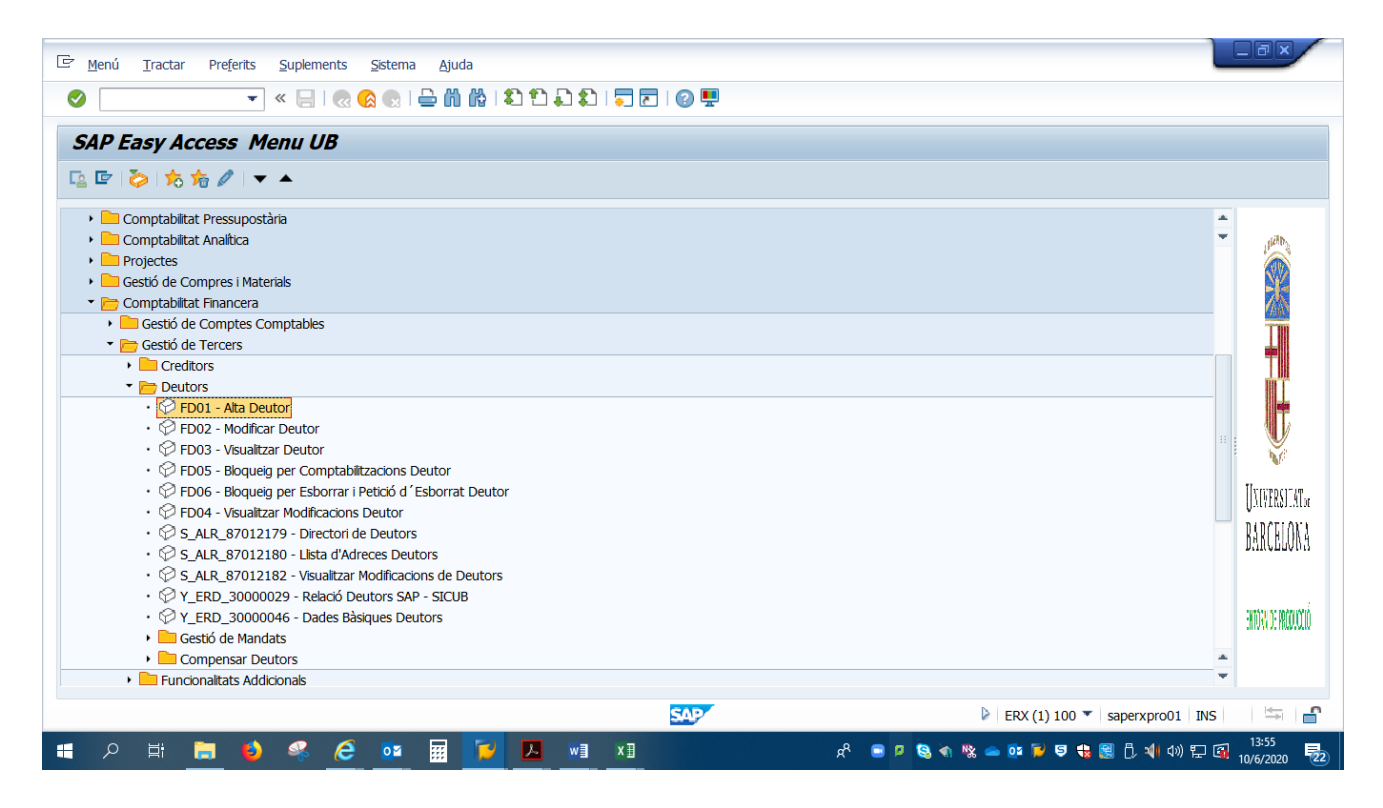

El primer que hem de saber és a quin grup hem de donar d'alta el nostre Deutor.

#### **Els grups actius són els següents:**

**Deutors Nacionals**: totes les empreses i persones físiques nacionals (residents a Espanya (no Canàries), amb NIF o DNI. No administracions publiques.

**Deutors Nacionals canaris**: empreses i persones físiques que resideixen a Canàries. No administracions públiques.

**Altres Administracions Públiques**: Administracions públiques (NIF comença per Q, S, P) que resideixen a Espanya (no Canàries).

**Deutors Canaris AAPP**: Administracions públiques de Canàries.

**Deutors comunitaris amb VAT**: empreses de la UE que tinguin VAT.

**Deutors particular UE (no VAT**): persones físiques de la UE que no tinguin VAT.

**Deutors estrangers sense VAT:** persones físiques i empreses amb residencies estrangera fora de la UE.

**Adreces:** aquest tipus de deutor només es farà servir quan ja existeixi un deutor creat en el grup que li correspongui i es vulgui afegir una adreça diferent a la que figura en deutor principal.

#### **Exemple com crear un deutor Nacional:**

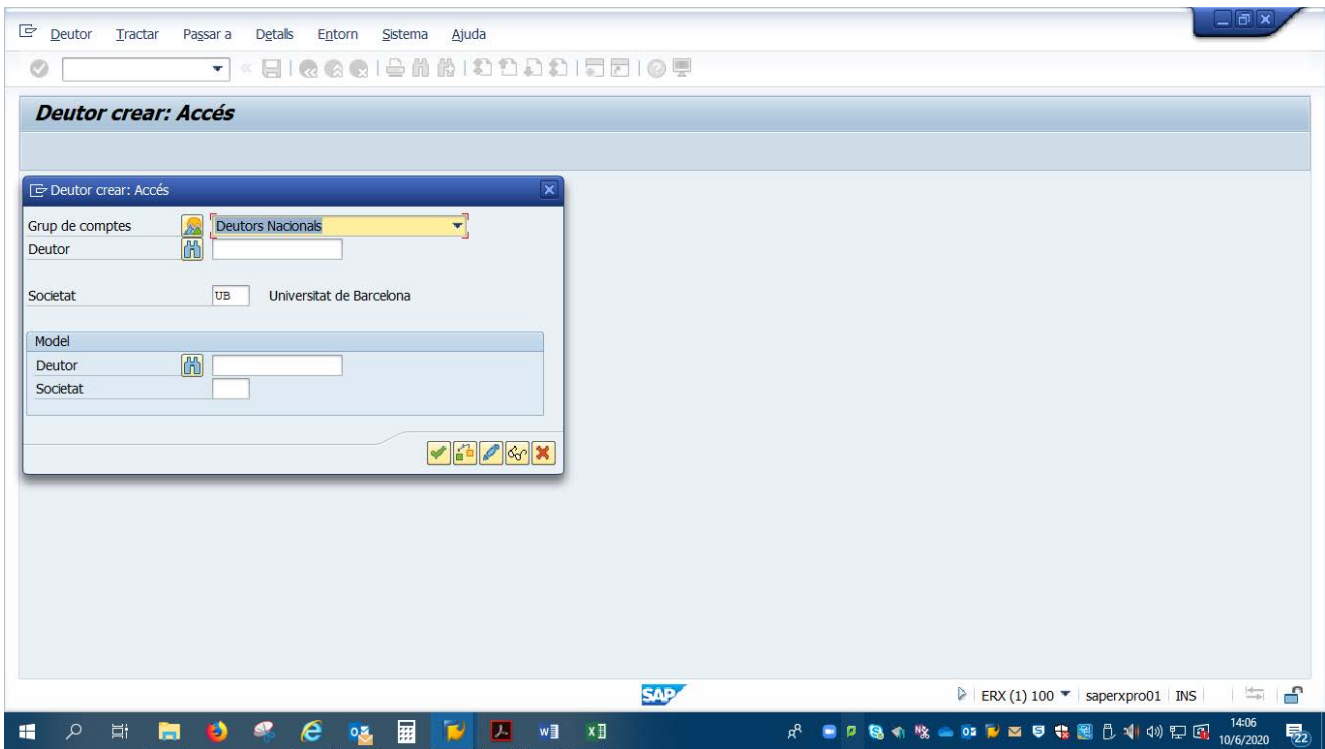

En la pestanya adreça posarem les dades que es sol·liciten

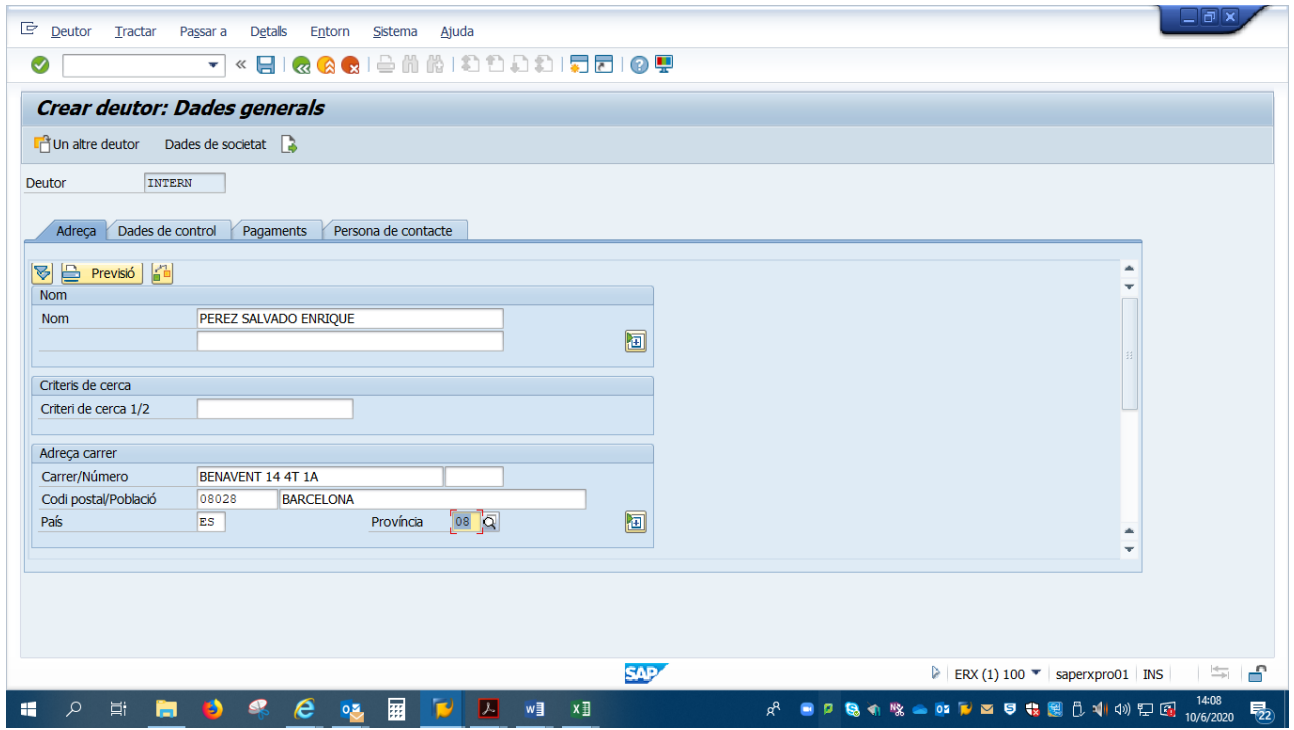

Anirem a la pestanya "Dades de Control"

Posarem el NIF i si és Persona Física, marcarem la casella.

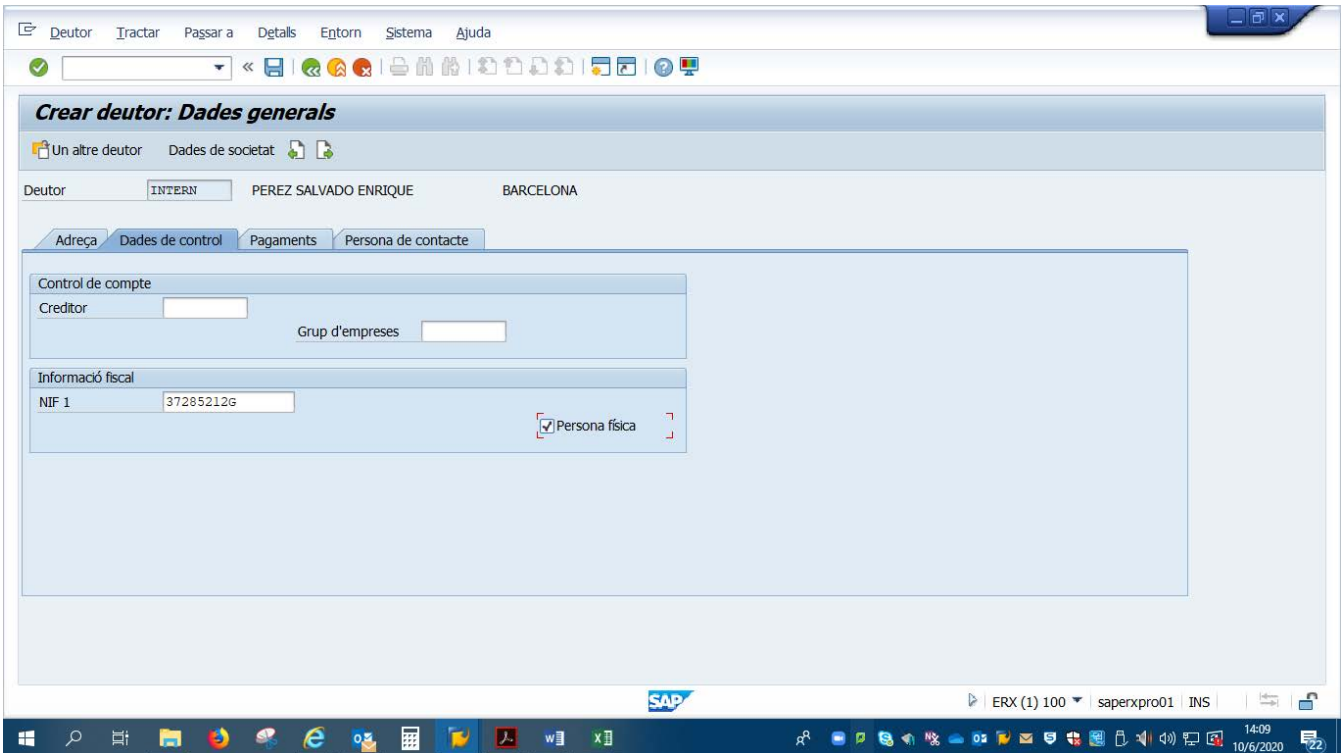

A les pestanyes de Pagaments i Persona de contacte no posarem res.

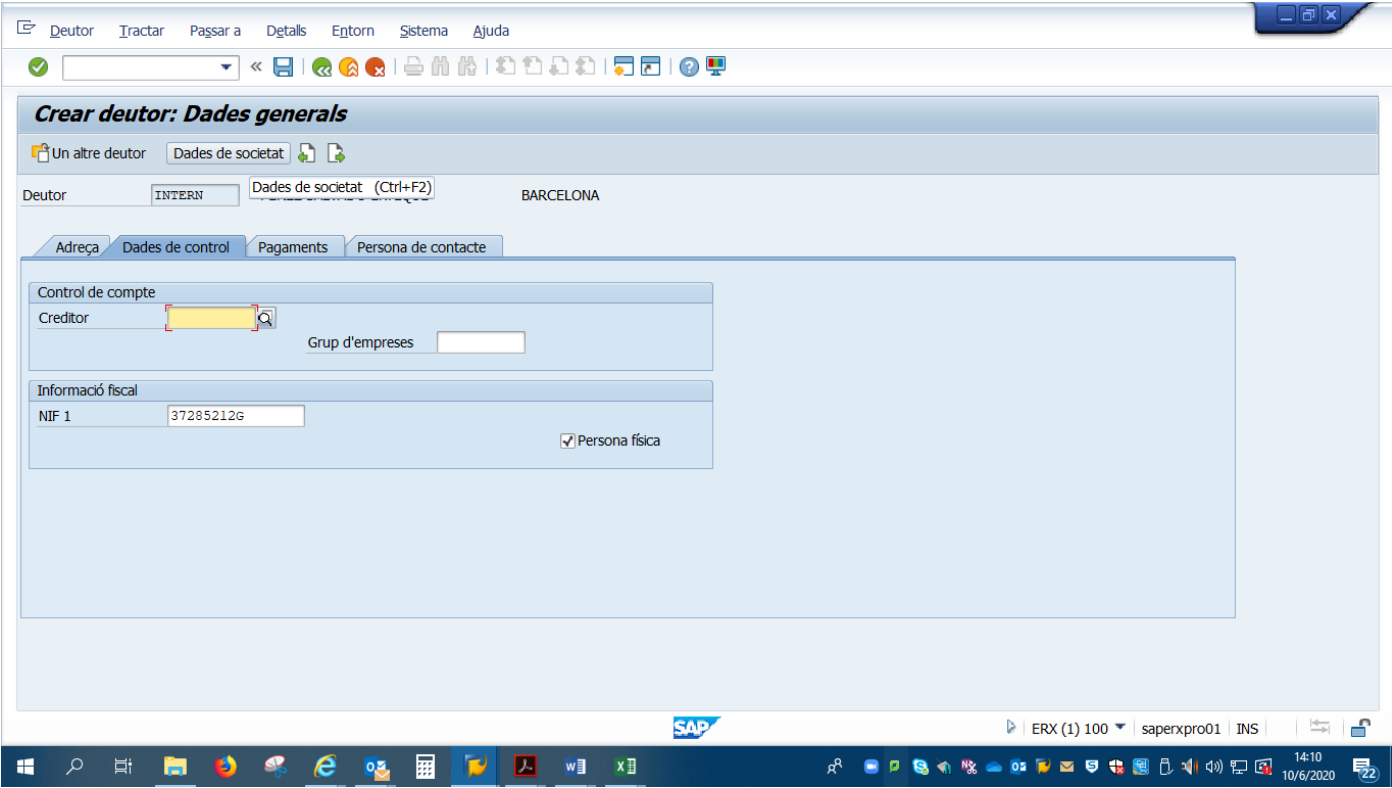

Passem a "Dades de societat"

Omplirem el compte associat.

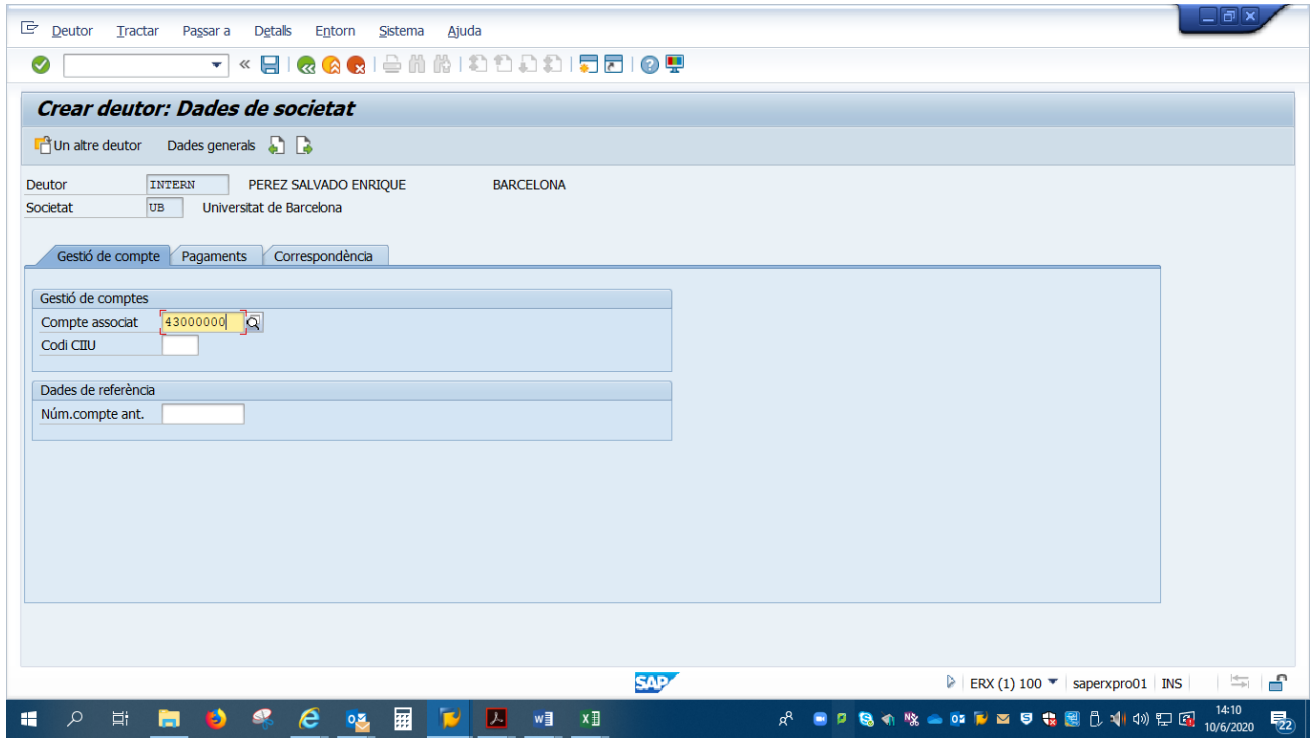

Anem a la pestanya de Pagaments

Si és Nacional, posarem "T" (Transferència Nacional) i V030 per defecte.

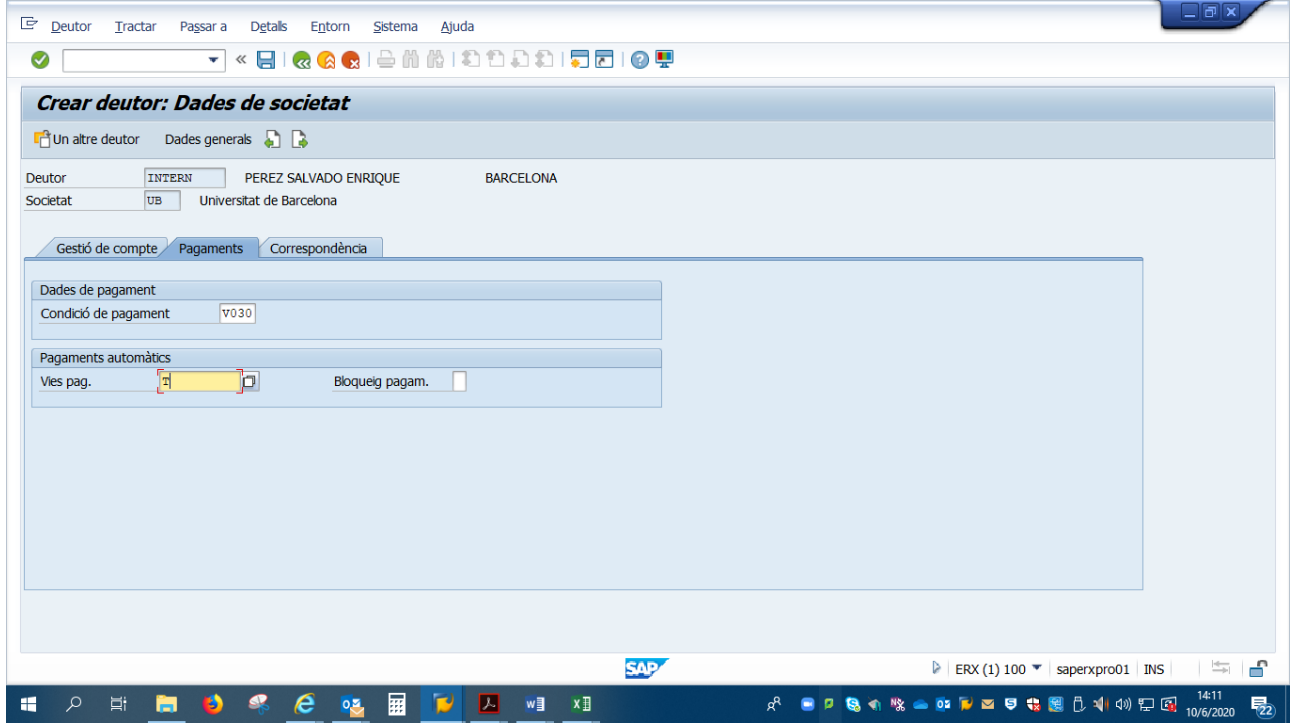

Anem a la pestanya "Correspondència"

En "Proc. reclam" posarem UB.

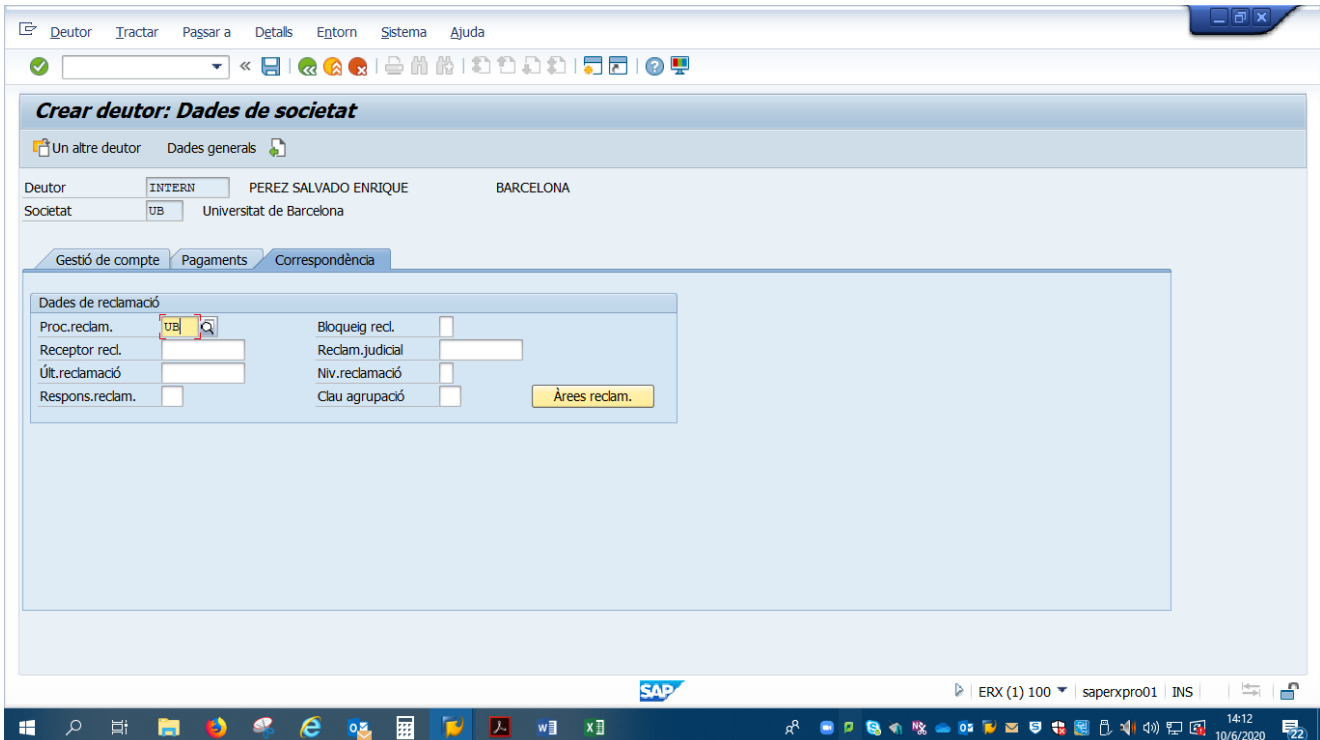

# Tornem a "Dades generals"

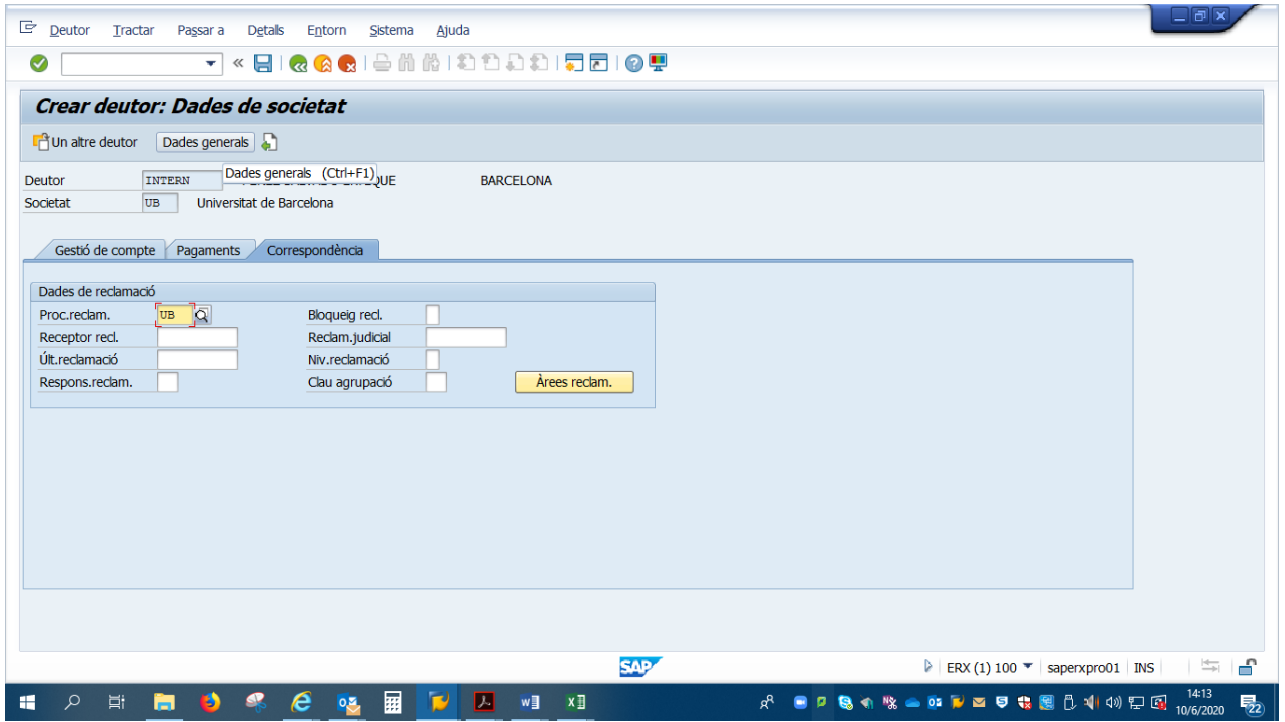

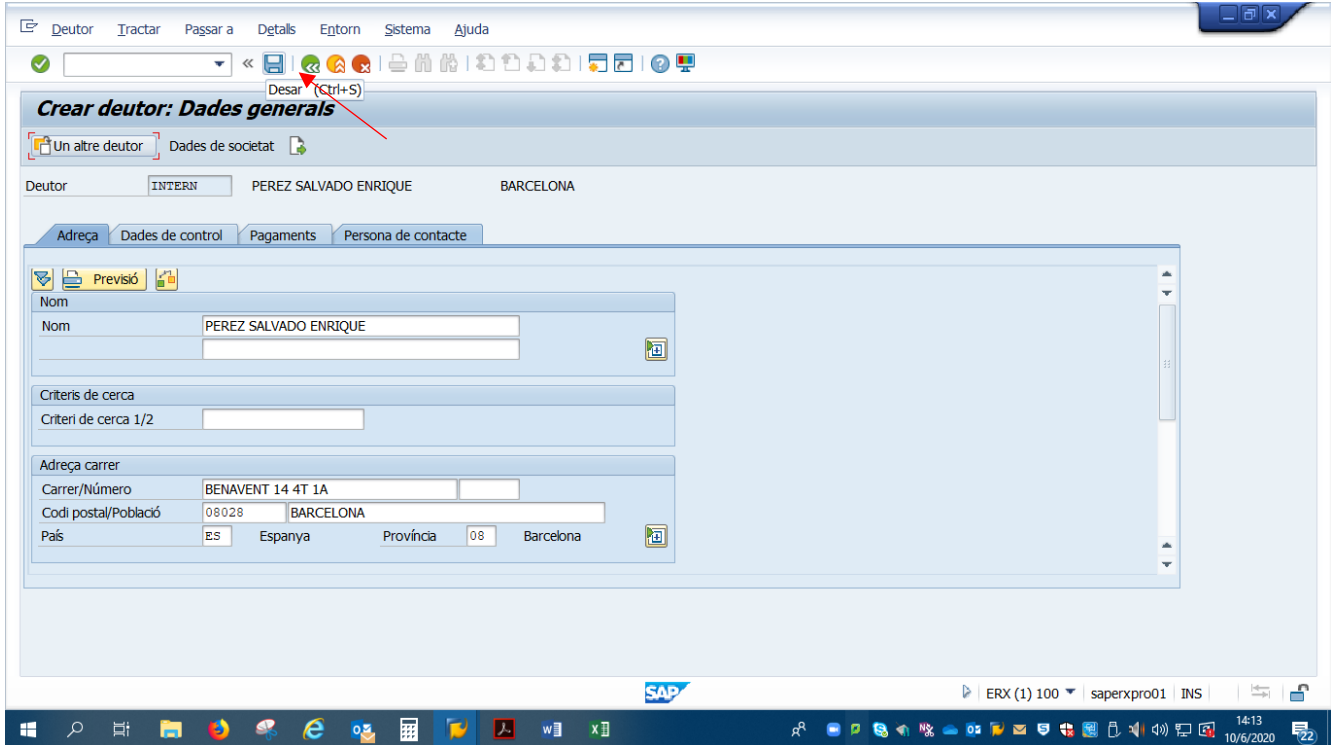

Si són correctes, ja podem desar les dades.

El numero que aparegui serà el número del Deutor.

### **FI DEL PROCEDIMENT**